### **Ministère de l'Education Nationale - Académie de Grenoble - Région Rhône-Alpes**

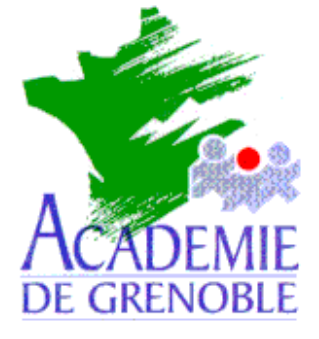

- **C** entre **A** cadémique de **R** essources et de **M** aintenance
- **I** nformatique

*Equipements - Assistance - Maintenance*

Réf. : 02/12/1998/JyR Code fichier : Memofich.doc

# Insertion de mémonotices avec BCDI en réseau

### **1. Préliminaires :**

- a) Par défaut, les mémofiches s'installent dans le répertoire **C:\DOCDIR\TEMP** ou **C:\BCDI\TEMP** de la station de gestion de **BCDI**. Si ce répertoire n'existe pas, il faut le créer.
- b) Les revues du mois existantes au CDI ont été cochées sur la liste jointe à la disquette.

## **2. Copie des mémofiches sur la station locale à partir de la disquette :**

Cette procédure permet de créer un fichier **TOUTMMN.DBF** dans le répertoire **C:\DOCDIR\TEMP** ou dans le répertoire **C:\BCDI\TEMP** de la station

## **Exécuter**, **Parcourir A:MNINST.EXE**

Sélectionner l'option : **Par choix temporaire** et valider par **F10** Sélectionner les fiches avec la touche **ENTREE** et valider par **F10**

### **3. Insertion des mémofiches dans BCDI :**

Toujours connecté sous Altaïr en qualité de documentaliste **Retour** pour accéder à l'écran principal **Logiciels**, **Liste des logiciels** Sélectioner **BCDI** Cliquer sur **Ouvrir** Donner le code de **GEST**ionnaire

Dans le menu **Insérer**, choisir **Mémonotices** Pour chemin, sélectionner **C:\DOCDIR\TEMP\TOUTMMN.DBF** ou **C:\BCDI\TEMP\TOUTMMN.DBF** Valider par **OK** Choisir les options : **Toutes** et **Sans exemplaires** Valider par **OK**

Echirolles, le jeudi 21 octobre 1999